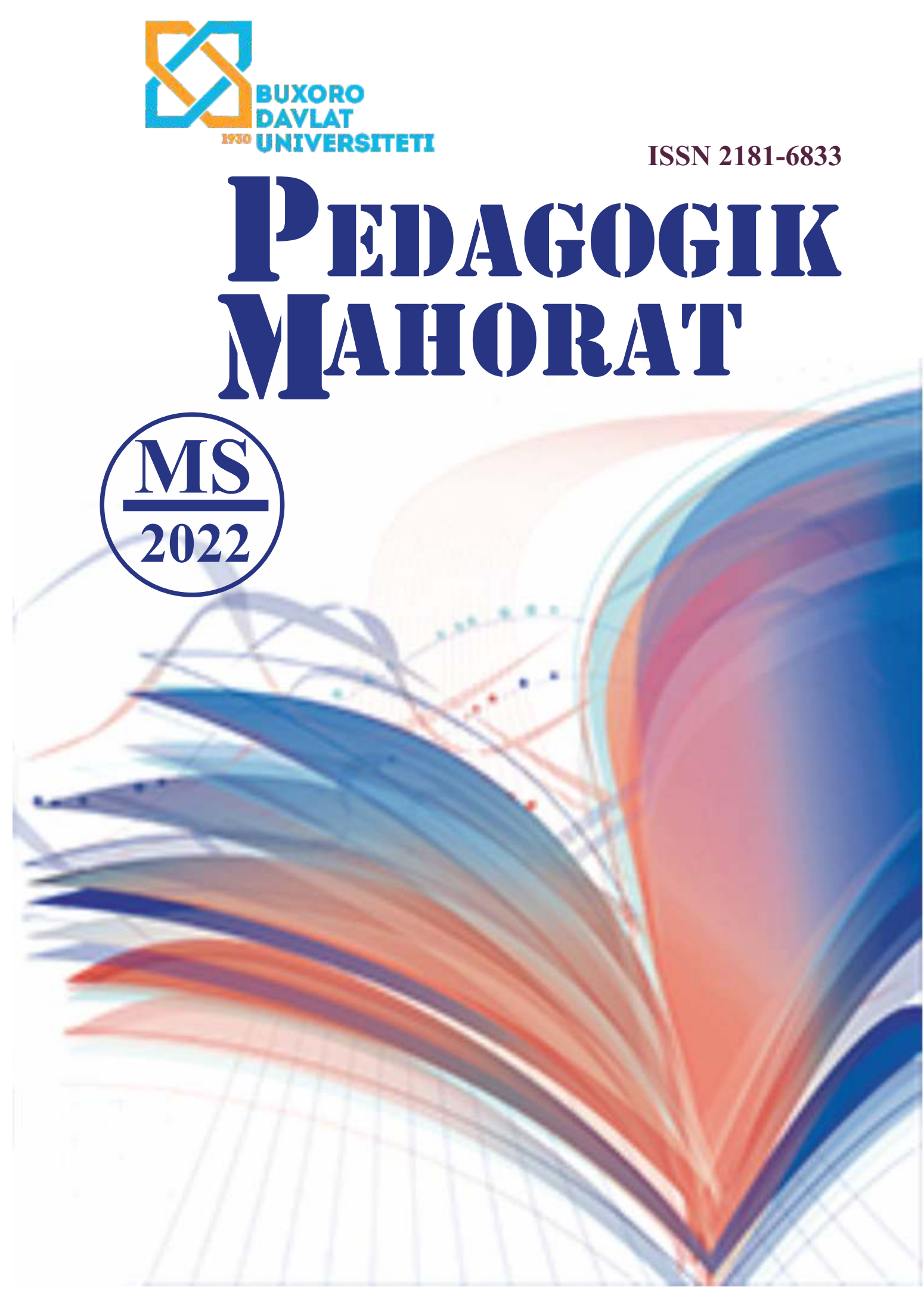

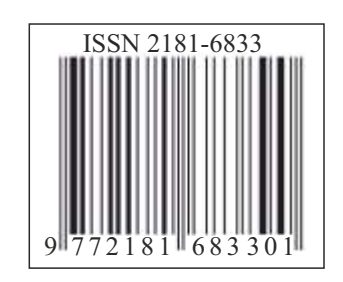

**ISSN 2181-6883**

# **PEDAGOGIK MAHORAT**

**Ilmiy-nazariy va metodik jurnal**

**MAXSUS SON (2022-yil, dekabr)**

**Jurnal 2001-yildan chiqa boshlagan**

**Buxoro – 2022**

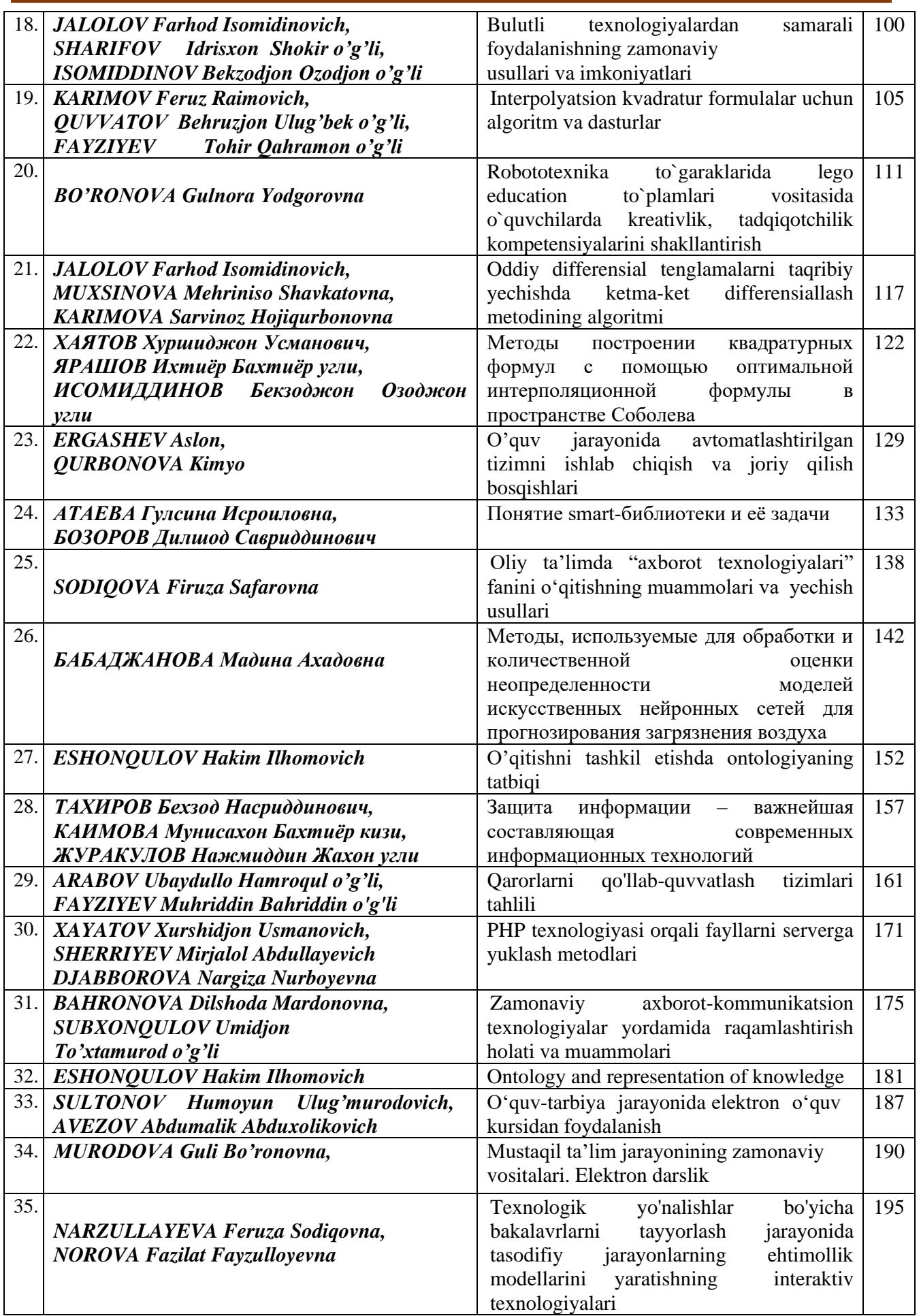

## **XAYATOV Xurshidjon Usmanovich**

# **SHERRIYEV Mirjalol Abdullayevich**

# **DJABBOROVA Nargiza Nurboyevna**

Buxoro davlat universiteti tayanch doktoranti

Buxoro davlat universiteti magistranti

Buxoro davlat universiteti magistranti

# **PHP TEXNOLOGIYASI ORQALI FAYLLARNI SERVERGA YUKLASH METODLARI**

*Ta`lim jarayonlarini onlayn boshqarish hozirda dolzarb sanaladi. Bunda web ilovalar, mobil ilovalar yaratish muhim rol o`ynaydi. Web ilovalar yartilganda, web sahifalar mijozning ma`lumotlarini qabul qiladi. Bunday ma`lumotlar turidan bittasi bu mijozning web sahifaga jo`natgan faylidir. Bizning maqolada mijozning web sahifa orqali fayllarni jo`natish metodlari ko`rib chiqiladi. Web texnologiyalar ko`pligi sababli biz PHP texnologiyasida shu jarayonni bajarilishini ko`rib chiqamiz.*

*Kalit so'zlar: web sayt, http protocol, php texnologiyalari, enctype, action, method, type, file, form, error, hidden, server, global, copy, http, submit.*

# **СПОСОБЫ ЗАГРУЗКИ ФАЙЛОВ НА СЕРВЕР С ИСПОЛЬЗОВАНИЕМ PHP ТЕХНОЛОГИИ**

*Онлайн-управление образовательными процессами в настоящее время считается актуальным. Важную роль в этом играет создание веб-приложений и мобильных приложений. Когда вебприложения открываются, веб-страницы получают клиентские данные. Одним из таких типов данных является файл загрузки клиента на веб-страницу. В нашей статье рассмотрены клиентские способы отправки файлов через веб-страницу. В связи с большим количеством веб-технологий мы рассмотрим реализацию этого процесса в технологии PHP.*

*Ключевые слова: web сайт, http protocol, php технолгия, enctype, action, method, type, file, form, error, hidden, server, global, copy, http, submit*

# **WAYS TO UPLOAD FILES TO THE SERVER USING PHP TECHNOLOGY**

*Online management of educational processes is currently considered relevant. An important role in this is played by the creation of web applications and mobile applications. When web applications are opened, web pages receive client data. One such type of data is a client upload file to a web page. In our article, client-side ways to send files through a web page are considered. Due to the large number of web technologies, we will consider the implementation of this process in PHP technology.*

*Key words: web site, http protocol, php technology, enctype, action, method, type, file, form, error, hidden, server, global, copy, http, submit*

**Kirish.** Hozirgi davrda, dastur tuzishda talablar oshirilib bormoqda. Dastur yaratishda mijozning talablari va imkoniyatlar hisobga olinadi. Web ilovalar yaratish yoki mobil ilova yaratish davr talabi. Biz web ilova yaratish jarayonida zaruriy qismi bo`lgan fayllarni serverga yuklashni bu maqolamizda ko`rib chiqamiz. Fayllarni serverga yuklash deganda mijoz o`z kompyuteridan web sayt orqali faylini jo`natishi ko`zda tutilgan.

**Asosiy qism.** Foydalanuvchi tomonidan global tarmoq (internet) da, fayllarni serverga yuklash tez-tez uchraydi va ular quyidagilar:

• Elektron pochta web-interfeysining xizmatlari orqali xatingizga fylni qo`shish imkoniyati (attach). Avval serverga faylni yuklab olinib, undan so`ng xatga qo`shilishi mumkin;

• Interaktiv rasm galereyasi va rasm albomlari. Bu ham fayllarni serverga yuklash mexanizmisiz bajarila olmaymiz;

• Bepul dasturlar portali. Bunda turli xil dasturlarni serverga joylashishimiz uchun shu mexanizmdan foydalanamiz. Boshqa xizmatlarda ham ishlatishimiz mumkin.

Faylni yuklash maydoni bor multipart-forma yordamida fayllarni serverga yuklashimiz mumkin. Formaning enctype parametri (atributi) ning qiymati multipart/form-data bo`lishi kerak:

<form action=yuklash.php method=post enctype=multipart/form-data>

# **"PEDAGOGIK MAHORAT" Ilmiy-nazariy va metodik jurnal Maxsus son, 2022, dekabr**

```
<input type="hidden" name="MAX_FILE_SIZE" value="30000" />
<input type=file name=faylniYuklash>
<input type=submit value="Yuklash"></form>
```
**Izoh:** multipart-formaning ko`rinishi (siz multipart-forma orqali kichik hajmli faylni serverga yuklab ko`rishingiz mumkin):

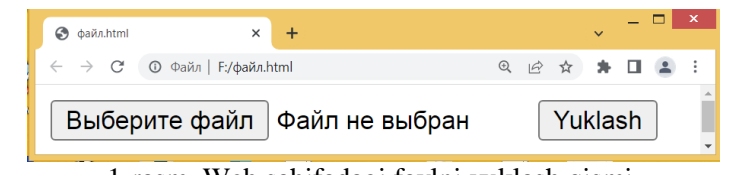

1-rasm. Web sahifadagi faylni yuklash qismi.

Multipart-formalar odatda POST metodi orqali ma`lumot almashadi. Oldingi misolga ko`rganimizdek, formamiz ikki maydondan iborat:

• Yuklash uchun faylni tanlash <INPUT type=File>:

• Fayl nomini ko`rsatish (serverda) <INPUT type=text>.

## **multipart-formalarni qayta ishlash**

multipart-formali skriptimizni ishlatishdan oldin **[php.ini](http://www.php.su/prepare/?phpini)** sozlash faylini tahrirlashimiz kerak (Serverga faylni yuklash uchun ruxsat berilishi). **php.ini** sozlash faylidagi, serverga faylni yuklash uchun mo`ljallangan to`rtta parametriga e`tiborimizni qaratamiz:

• **file uploads=on** - HTTP protokoli orgali serverga faylni yuklashga ruxsat berish/bermaslik (On/Off);

• **upload\_tmp\_dir=/tmp** – Yuklangan fayllarni serverga vaqtinchalik saqlash uchun katalog ko`rsatish;

• **upload** max filesize=2M – yuklanadigan fayllarni maksimal hajmini o`rnatish

• **max** file uploads =  $20$  – yuklanadigan fayllarni maksimal sonini o`rnatish

Agar web server Windows OT da ishlayotgan bo`lsa, serverni qayta yuklashingiz kerak bo`ladi. Agar web server Lnux tizimida ishlayotgan bo`lsa quyidagi buyruq orqali qayta web serverni yuklash mumkin:

## service httpd restart

Multipart-formalari PHP da qanday ishlashini ko`rib chiqamiz. Fayl olinganda, upload\_tmp\_dir vaqtinchalik katalogida saqlanadi va faylning nomi tasodifiy tarzda olinadi. Undan so`ng to`rtta o`zgaruvchini global massiv **\$\_FILES** da yaratadi. Bu massiv yuklangan fayl haqida ma`lumotni saqlaydi.

Bizlarni misolda **\$\_FILES** massivini qiymatlarini aniqlash quyida keltirilgan. E`tiborga olish kerakki faylniYuklash, yuqorida keltirilgan multipart-formaning faylniYuklash nomli fayl tanlash maydoni. Maydonni boshqa ixtiyoriy nom bilan nomlash mumkin.

• \$ FILES['faylniYuklash']['name'] – Serverga yuborilgungacha bo`lgan faylning nomi, masalan, pict.gif;

• \$ FILES['faylniYuklash']['size'] – qabul qilingan faylning hajmi, baytlarda;

• \$ FILES['faylniYuklash']['type'] – qabul qilingan faylning MIME-tipi (Agar brouzer aniqlab bilgan bo`lsa), masalan: image/gif, image/png, image/jpeg, text/html;

• \$\_FILES['faylniYuklash']['tmp\_name'] (yuklangan faylning manzilini saqlaydigan maydon) – vaqtinchalik saqlash uchun mo`ljallangan katalogdagi fayl nomi, masalan: /tmp/phpV3b3qY;

• \$\_FILES['faylniYuklash']['error'] – Faylni yuklash vaqtida sodir bo`lgan xatolik kodi. *['error']* kaliti PHP 4.2.0 dan boshlab qo`shilgan. Xatolik kodlari va nomlari quyida keltirilgan

**Izoh:** Xatolik kodlari

**UPLOAD\_ERR\_OK.** Qiymat: 0; Xatolik sodir bo`lmagan, serverga fayl muvaffaqiyatli yuklangan.

**UPLOAD\_ERR\_INI\_SIZE.** Qiymat: 1; Qabul qilinadigan faylni hajmi, yuklashning maksimal hajm birligidan katta, **[php.ini](http://www.php.su/prepare/?phpini)** sozlash faylida *upload\_max\_filesize* direktivada berilgan o`lchamdan.

**UPLOAD\_ERR\_FORM\_SIZE.** Qiymat: 2; HTML-formada ko`rsatilgan **MAX\_FILE\_SIZE** qiymatidan yuklanadigan fayl hajmi katta.

**UPLOAD\_ERR\_PARTIAL.** Qiymat: 3; Yuklanadigan faylni bir qismigina (qisman) olinganligi.

**UPLOAD\_ERR\_NO\_FILE.** Qiymat: 4; Fayl yuklanmadi.

Skriptingiz bajarilgandan so`ng, ishlatgan vaqtinchalik fayli o`chiriladi. Bunda biz, skriptimiz ishni yakunlagunigacha, yuklangan faylni boshqa manzilga ko`chirib olishimiz kerak. Serverga faylni yuklash skriptining algoritmi quyidagicha:

"Submit" tugmasi bosilganda, fayl serverga yuklangan bo`ladi va uning nomi

\$\_FILES['faylniYuklash']['name'] o`zgaruvchisida bo`ladi.

Bunday holda \$\_FILES['faylniYuklash']['tmp\_name'] o`zgaruvchidan yuklangan fayl manzili va nomini olib biror katalogga nusxalashimiz kerak bo`ladi (ko`rsatilgan katalogga yozish huquqimiz bo`lishi kerak).

Faylni nusxalash uchun **[copy\(\)](http://www.php.su/functions/?copy)** orqali bajariladi:

Faylni ko`chirish uchun **[move\\_uploaded\\_file\(\)](http://www.php.su/functions/?copy)** orqali bajariladi:

copy() orqali nusxalashni ishlatishimiz mumkin:

• Vaqtinchalik fayl avtomatik o`chiriladi;

• Agar vaqtinchalik fayl boshqa disk qurilmasida bo`lsa, xatolik haqida xabar beriladi.

Faraz qilamizki, biz yuklashimiz kerak bo`lgan katalog **fayllarim**, web serverning ildiz katalogiga joylashgan (DocumentRoot katalogida).

// Har ehtimolga qarshi katalogni yaratamiz. Agar u //yaratilgan bo`lsa, // Xatolik haqidagi xabarni ko`rmaymiz,

// @: operatoridan foydalanganimiz uchun

```
@mkdir("fayllarim", 0777);
```
// Faylni **/tmp** katalogidan **fayllarim** katalogiga nusxalaymiz // Serverga yuborishdan oldingi nomiday bo`lishini ta`minlaymiz:

```
copy( \frac{1}{2} FILES['faylniYuklash']['tmp_name'],
          "fayllarim/".basename($ FILES['faylniYuklash']['name']) );
```
Linux da salgina murakkabroq - fayllarim katalogidagi ruxsatlar huquqini inobatga olishimiz kerak. DocumentRoot katalogida yozish huquqimiz bo`lmaganligi uchun **[mkdir\(\)](http://www.php.su/functions/?mkdir)** funktsiyasi ishlamaydi (Odatda bu /var/www/html yoki /home/httpd/html). root foydalanuvchi huquqi bilan tizimdan ro`yxatdan o`tishimiz kerak, fayllarim katalogini yaratamiz va uning foydalanuvchisi va ruxsat huquqlarini quyidagicha almashtiramiz:

// fayllarim katalogini yaratamiz mkdir fayllarim

// apache foydalanuvchi nomini o`rnatamiz va uning guruhini - apache: chown apache:apache uploads

```
// Hammaga yozish ruxsati (777) + chiqarish bitini o'rnatish (1):
chmod 1777 fayllarim
```
**.htaccess** faylini tahrirlash orqali ham faylning hajmini cheklashimiz mumkin. **fayllarim** katalogiga aniq bir foydalanuvchiga ruxsat huquqlarini ko`rsatishimiz mumkin.

Endi serverga fayllarni yuklashimiz mumkin.

**Serverga fayllarni yuklashimiz uchun PHP ni quyidagicha yozamiz**

```
<?php
// Faylni qabul qiluvchi katalog:
$YuklashManzili = './fayllarim/';
$YuklashFayli=$YuklashManzili.basename($_FILES['faylniYuklash']['name'])
;
// yuklangan faylni katalogimizda nusxalaymiz:
if (copy($ FILES['faylniYuklash']['tmp_name'], $YuklashFayli))
\{ echo "<h3>Serverga fayl muvaffaqiyatli yuklandi </h3>"; \}else
    { echo "<h3>Xatolik! Serverga fayl yuklanmadi!</h3>"; exit; }
```

```
// Yuklangan fayl haqida xabar (Axborot):
echo "<h3>Serverga yuklangan fayl haqida axborot: </h3>";
echo "<p><b> faylni original nomi: ". $ FILES['faylniYuklash']['name'].
"</b></p>";
echo "<p><b>Mime-tipi: ".$ FILES['faylniYuklash']['type']."</b></p>";
echo "<p><b>Hajmi baytda: ".$ FILES['faylniYuklash']['size']."</b></p>";
echo "<p><b>Vaqtinchalik
nomi: ".$ FILES['faylniYuklash']['tmp_name']."</b></p>";
?>
```
# **Serverga bir nechta fayllarni yuklash**

Ko`p fayllarni yuklashni tashkil etish uchun masalan input tegi uchun name atributi turli xil qiymatli bo`lishi mumkin.

Avtomatik tarzda bir vaqtda bir nechta yuklangan fayllarning axborot massivini olishimiz mumkin:

```
<form action=yuklash.php method=post enctype=multipart/form-data>
    <input type="hidden" name="MAX_FILE_SIZE" value="30000" />
Yuborish uchun fayllarni tanlang:<br>
<input name="userfile[]" type="file"><br>
<input name="userfile[]" type="file"><br>
<input type="submit" value="Faylni yuborish ">
</form>
```
Bunday forma orqali bir nechta fayl yuborilgan bo`lsa, ular haqidagi ma`lumotlar massivlari \$\_FILES['userfile'], \$\_FILES['userfile']['name'], va \$\_FILES['userfile']['size'] shakllanadi (PHP 4.1.0 va oldingi versiyalari uchun \$HTTP\_POST\_FILES). Har bir bunday o`zgaruvchilar massiv shaklida bo`ladi, va massiv indeksi yuborilgan fayllar sonidan kelib chiqadi (mos ravishda 0,1,2,..).

Faraz qilamizki some.html va file.bin fayllari yuklandi. Bunday holda

\$\_FILES['userfile']['name'][0] ning qiymati some.html, \$\_FILES['userfile']['name'][1] – qiymati file.bin. \$\_FILES['userfile']['size'][0] some.html faylning hajmi haqida ma`lumot beradi va h.k.

\$\_FILES['userfile']['name'][0], \$\_FILES['userfile']['tmp\_name'][0], \$\_FILES['userfile']['size'][0] va \$\_ FILES['userfile']['type'][0] o`zgaruvhcilari ham shakllangan bo`ladi.

**Xulosa.** Yuqorida keltirilgan ma`lumotlardan foydalnib, biz web sahifamizga fayllarni yuklash imkoniyatini bajara olamiz. Bunda fayl tipli elementni nomini massiv shaklida berilsa, foydalanuvchi tomonidan bir vaqtni o`zida bir nechta fayllarni ham yuklash imkoniyatimiz bo`ladi.

## **Adabiyotlar:**

1. Котеров, Д. В. PHP 7 / Д. В. Котеров, И. В. Симдянов. — СПб.: БХВ-Петербург, 2016. — 1088 с.: ил. — (В подлиннике)

2. Скляр, Дэвид. Изучаем РНР 7: руководство по созданию интерактивных веб-сайтов. : Пер. с англ. — СпБ. : ООО "Альфа-книга", 2017. — 464 с. : ил. — Парал. тит. англ.

3. Бенкен, Е. PHP, MySQL, XML. Программирование для Интернета / Е. Бенкен. - М.: БХВ-Петербург, 2016. - 352 c.

4. Ленгсторф, Джейсон PHP и jQuery для профессионалов / Джейсон Ленгсторф. - М.: Вильямс, 2017. - 362 c.

5. Прохоренок Н.А. HTML, JavaScript, PHP и MySQL. Джентльменский набор Webмастера. – 4 е изд., перераб. и доп. / Н.А. Прохоренок, В.А. Дронов. – СПб.: БХВ Петербург, 2016. – 768 с.

6. Никсон Р. Создаем динамические веб-сайты с помощью PHP, MySQL, JavaScript, CSS и HTML5 [Текст] / Р. Никсон. — СПб.: Питер, 2015. — 688 с.

7. Маклафлин Б. PHP и MySQL. Исчерпывающее руководство [Текст] / Б. Маклафин — СПб.: Питер: 2013. — 512с.

8. Измайлов В.Г., Лисьев Г.А., Озерова М.Ю., Трейбач А.Л. Проектирование web приложений и программных систем в Open Source: учебное пособие. М.: ФЛИНТА, 2011. - 98 с.

# **BAHRONOVA Dilshoda Mardonovna SUBXONQULOV Umidjon To'xtamurod o'g'li**

Buxoro davlat universiteti Buxoro davlat universiteti

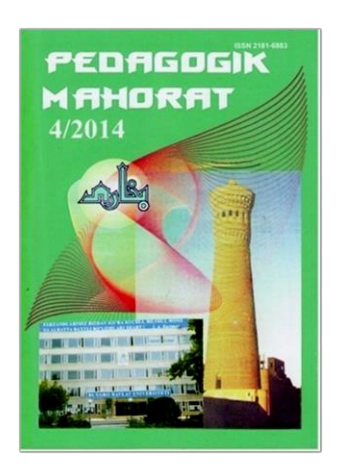

Buxoro davlat universiteti muassisligidagi "PEDAGOGIK MAHORAT" ilmiy-nazariy va metodik jurnali barcha ta'lim muassasalarini hamkorlikka chorlaydi.

Pedagoglarning sevimli nashriga aylanib ulgurgan "Pedagogik mahorat" jurnali maktab, kollej, institut va universitet pedagogik jamoasiga muhim qoʻllanma sifatida xizmat qilishi shubhasiz.

Mualliflar uchun eslatib oʻtamiz, maqola qoʻlyozmalari universitet tahririy-nashriyot boʻlimida qabul qilinadi.

> Manzilimiz: Buxoro shahri, M.Iqbol koʻchasi 11-uy Buxoro davlat universiteti, 1-bino 2-qavat, 219-xona

**Tahririyat rekvizitlari:**  Moliya vazirligi gʻaznachiligi 23402000300100001010 MB BB XKKM Toshkent sh. MFO 00014 INN 201504275 **BuxDU** 400110860064017094100079001

#### *Pedagogik mahorat: rivojlanamiz va rivojlantiramiz!*

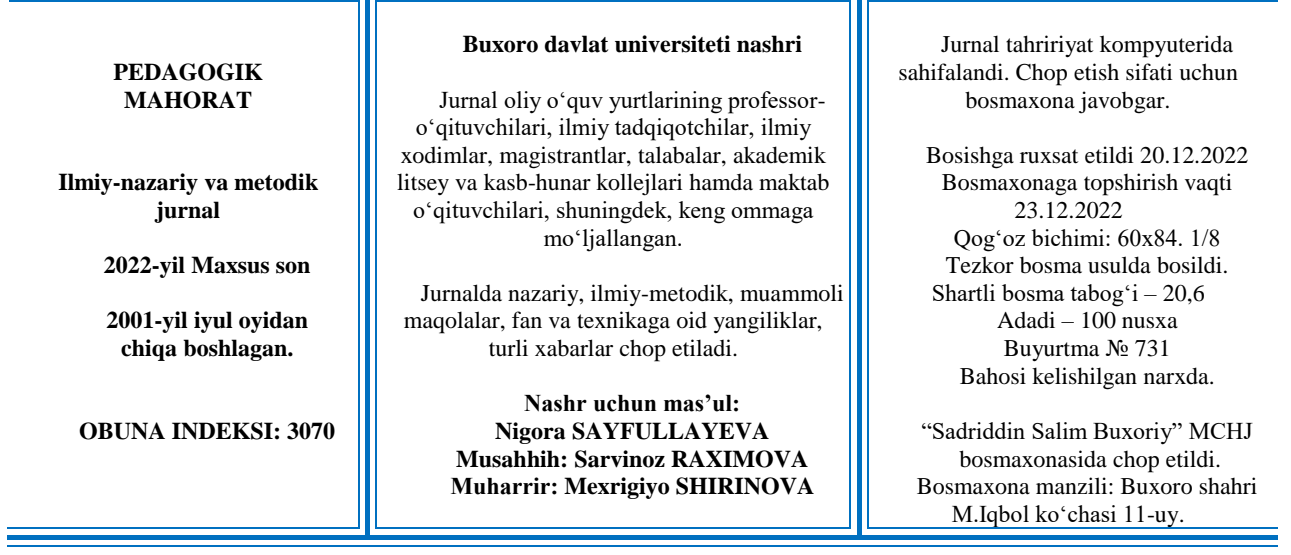